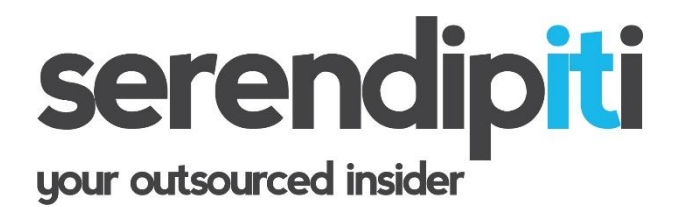

55

# **PANDA ENDPOINT PROTECTION PLUS End User Instructions**

" Panda Endpoint Protection Plus (PEPP) is a security solution for PCs and servers - managed and supported by Serendipiti.

PEPP protects against known, unknown and hidden threats (such as viruses, worms, Trojans, adware, spyware, rootkits, and phishing). PCOP also includes protection for files, email, HTTP/FTP and instant messaging applications.

**Panda installs an agent called "End Point Protection" on your computer, and proactively monitors the computer for malicious activity. Unless you suspect virus activity, you do not need to run a scan – this is done automatically. However, we recommend all end users know how to:**

- a) Check the date of the signature file
- b) Start a scan if a virus is suspected

The instructions on how to complete these tasks are confirmed herein on Page 2.

Panda is renewed annually, and is licenced on a PER COMPUTER basis. If you have a Server, one Licence will be allocated per Server. Serendipiti will take care of the annual renewals of your product and will send you a PANDA CERTIFICATE to confirm the validity of your Licence.

Thank you for purchasing Panda Anti Virus. We are certain you will be delighted with the product.

Kindest regards

**Serendipiti Your outsourced insider 01933 229133**

## **Panda End User Instructions**

Panda appears on your computer as a small Panda head in the system tray (next to the clock):

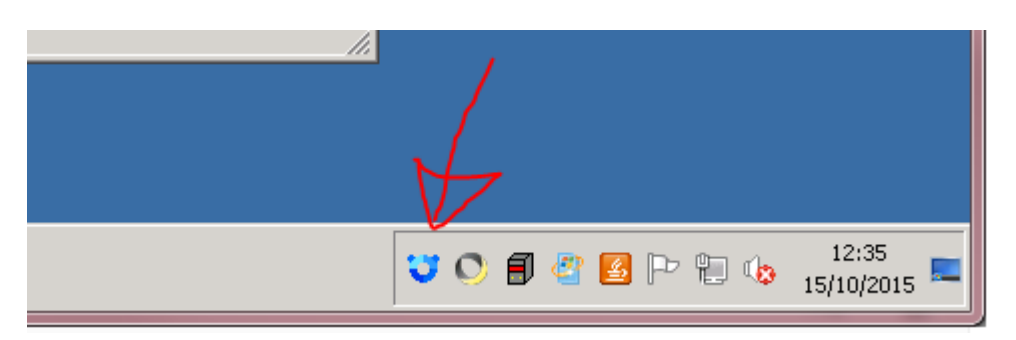

## **1/ How to check the date of the signature file**

It is best practice for each of the computer users to frequently check panda is updating as follows:

#### **OPEN PANDA END POINT PROTECTION:**

a) Right Click on the Panda Head

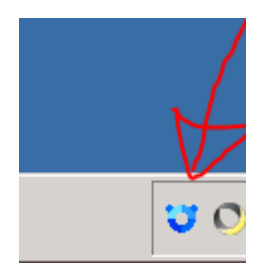

b) Click PANDA END POINT PROTECTION to reveal the following screen:

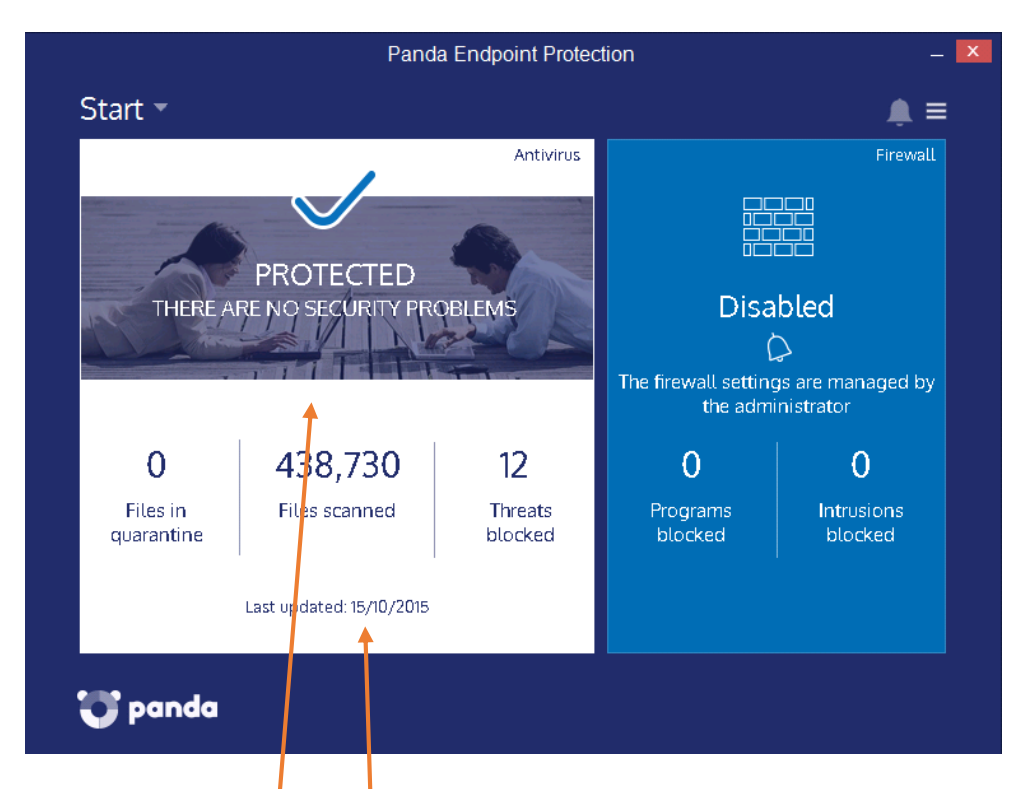

*THE SCREEN IS DISPLAYED IN TWO HALVES – ANTI VIRUS AND FIREWALL.*

- c) The date is displayed **here**. Check this date is current (it should be no more than 3 days old).
- d) Click the X to close.

### **2/ How to perform a Scan**

If you suspect your computer has sustained a virus, you have the option to run a manual scan. This is a feature of Panda that compliments the automatic scan that is running silently in the background. To run a manual scan:

a) Click anywhere **here** to view your Scan results & options:-

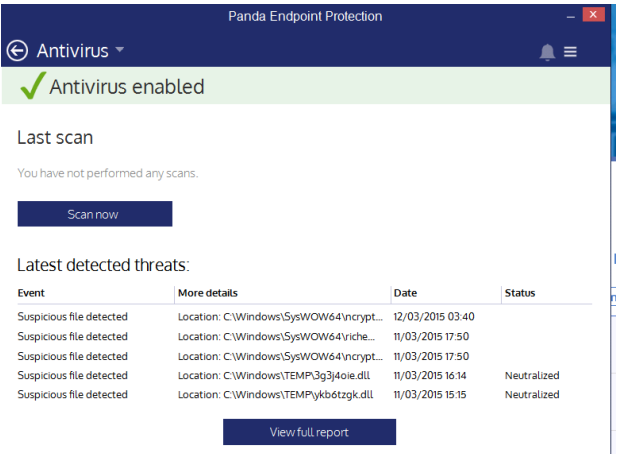

b) Click the SCAN NOW to reveal this screen:

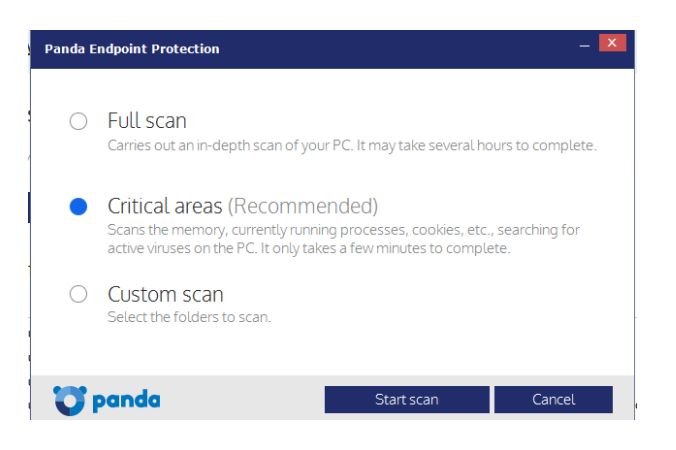

c) Click CRITICAL AREAS, then click START SCAN:

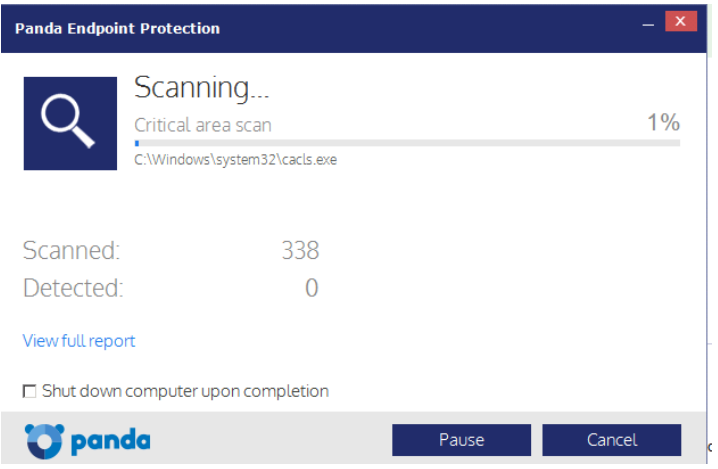

d) Upon completion, the scan results will appear on screen.

## **If any infections are found, Panda will neutralize them automatically.**

Any issues or queries with your Panda installation, please call Sally Latimer-Boyce at Serendipiti

**Serendipiti Your outsourced insider 01933 229133**

1/9/15 Article No 10087